# PENKO Engineering B.V.

Your Partner for Fully Engineered Factory Solutions

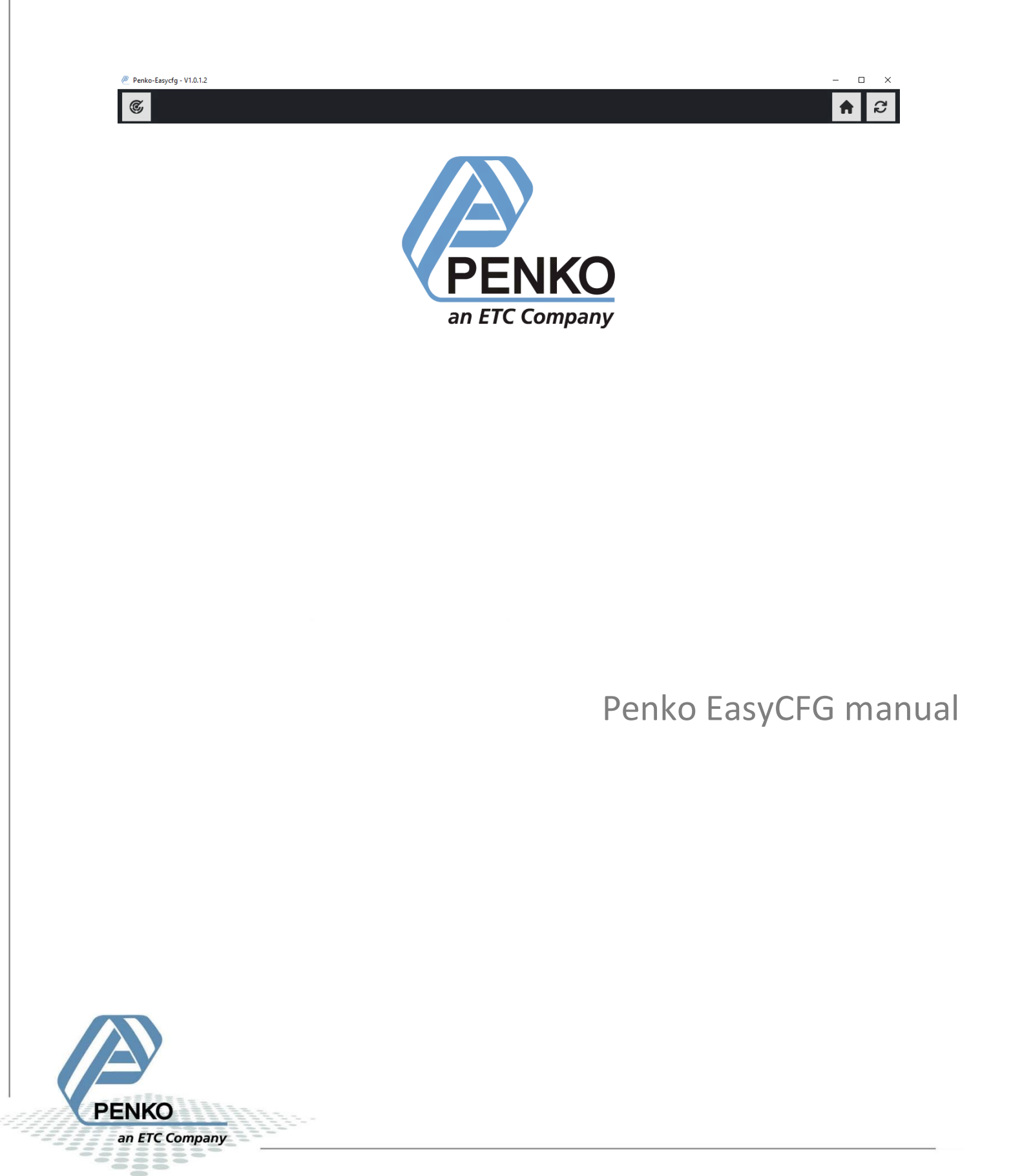

### CONTENTS

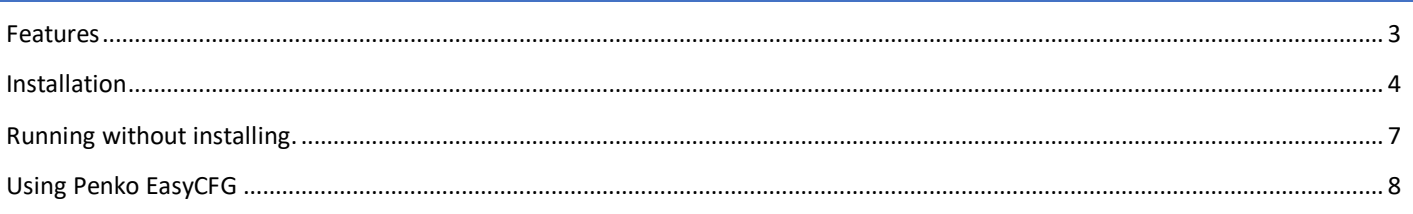

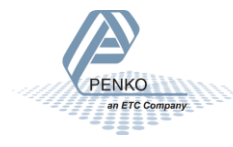

#### <span id="page-2-0"></span>FEATURES

Penko EasyCFG is a program to listen on all connected networks for data broadcasts from Penko devices with a configuration web page. It allows an easy overview and selection of a device for configuration.

The signaling is done on UDP port 4999 on the DHCP broadcast group of the network on which the device is connected. If the network blocks this traffic on port 4999 then the Penko EasyCFG program will not detect devices

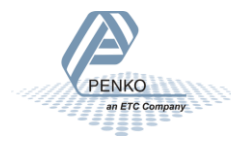

#### <span id="page-3-0"></span>INSTALLATION

#### Download and run the "Penko EasyCFG installer-V1.0.1.2.exe"

 $=$ 

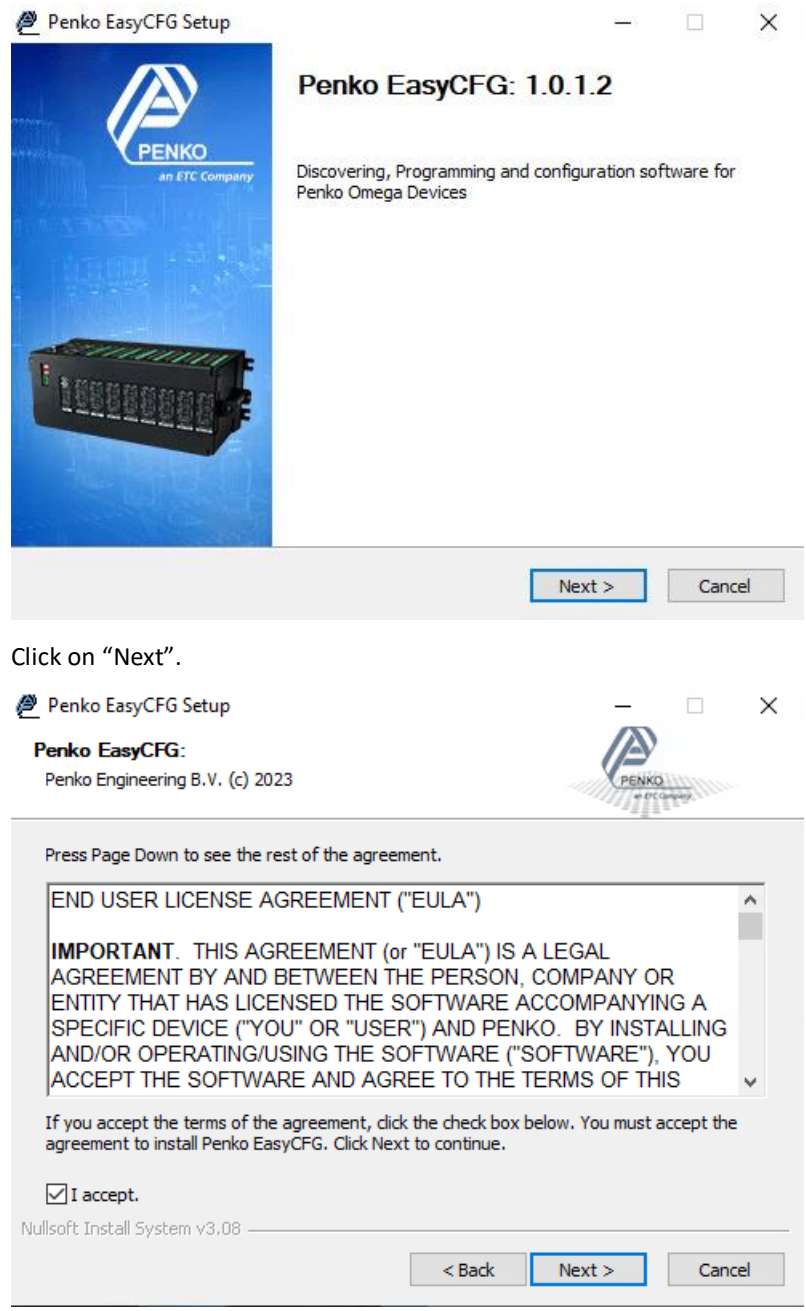

Read the End User License agreement and click on "I accept". Click on "Next" to install the software.

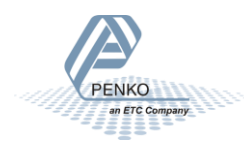

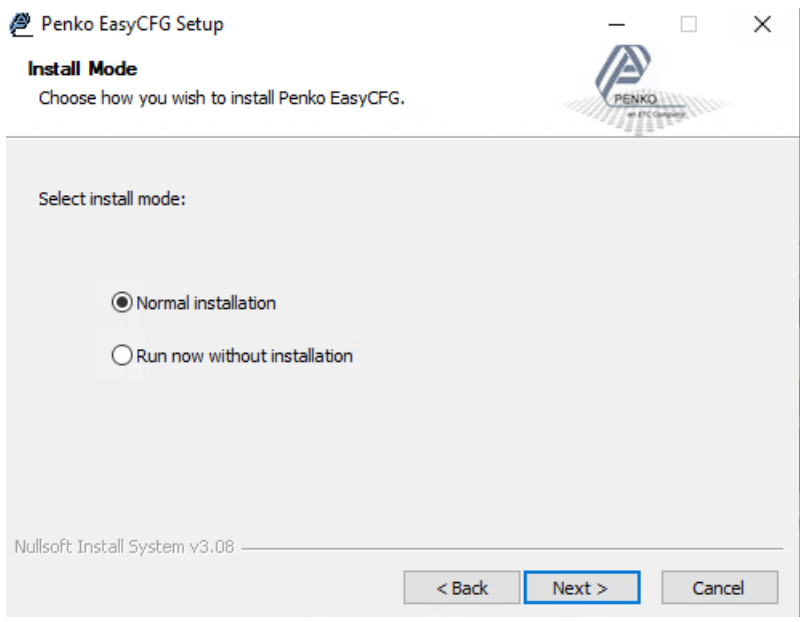

By default, "Normal installation" is selected. Click "Next".

Now the installer suggests a location to install the software on your system. You can select a different drive or folder and click "Next".

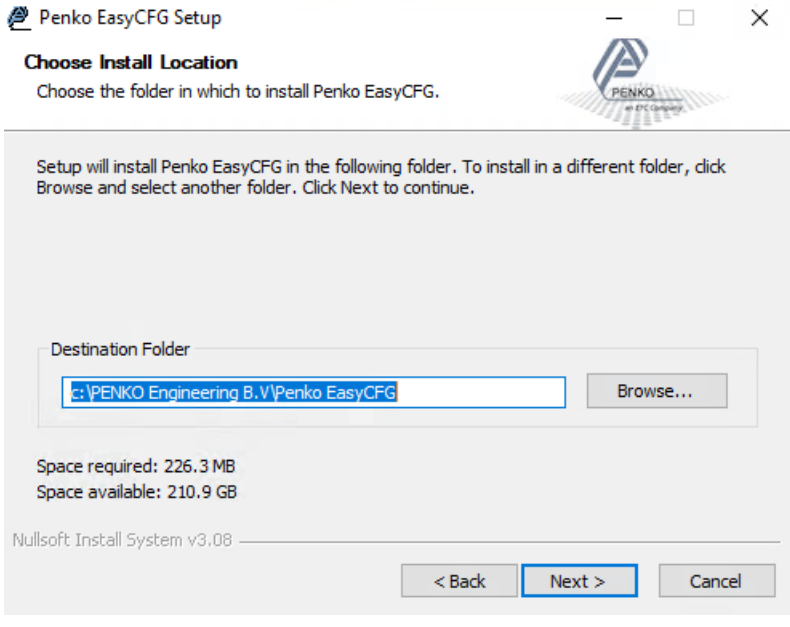

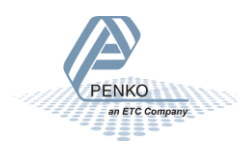

Here the start menu location can be selected. You might want to add Penko EasyCFG to an already existing tools folder. Otherwise just keep the suggested folder.

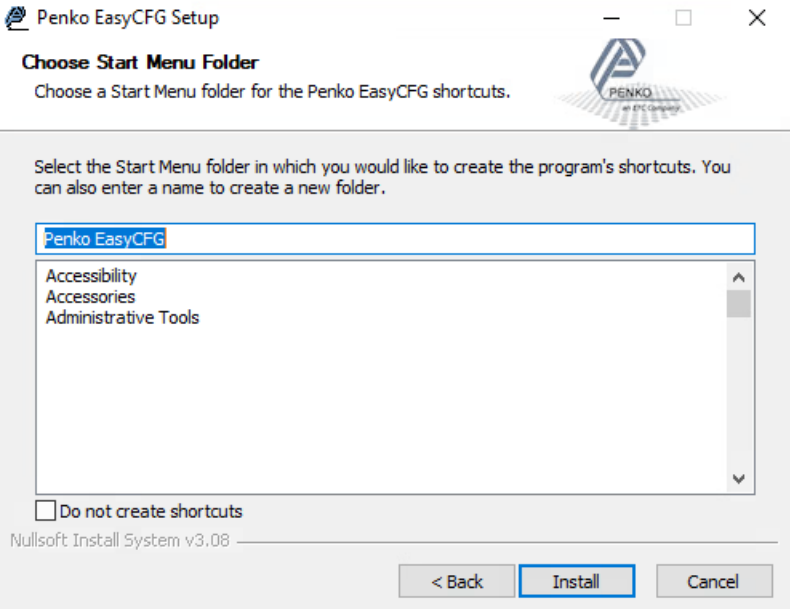

When "Do not create shortcuts" is selected, the program will be installed but no start menu entry is added.

Click the "Install" button to install the software on your system.

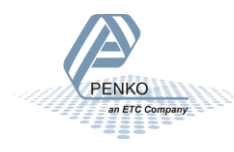

#### <span id="page-6-0"></span>RUNNING WITHOUT INSTALLING.

Alternately you can run the Penko EasyCFG tool without permanently installing software on a client's system. After starting the installation program choose "Run now without installation"

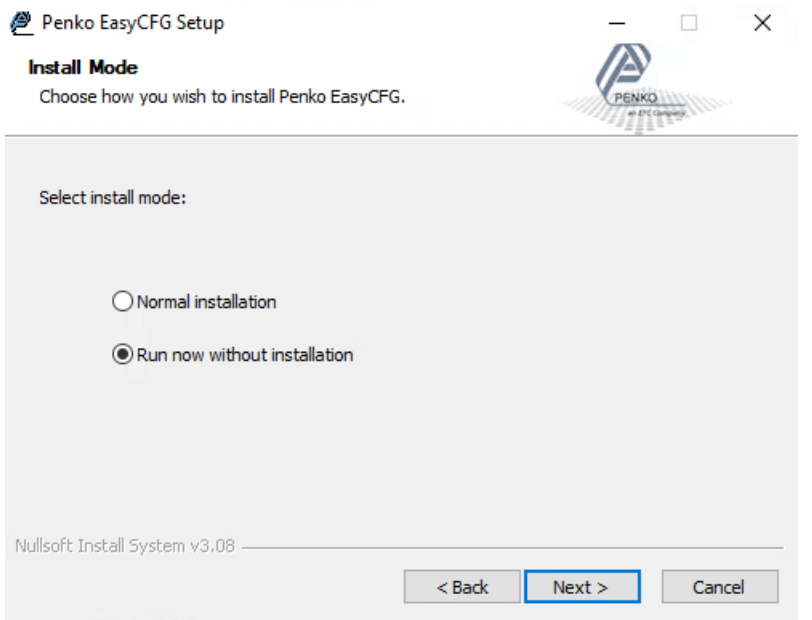

When running without installation or after installing the software and running Penko EasyCFG for the first time, a popup from the window Defender Firewall is shown. Make sure to select at least the top two check boxes. When the device is connected through USB then the third checkbox "Public networks" must also be selected. Click "Allow Access" to continue.

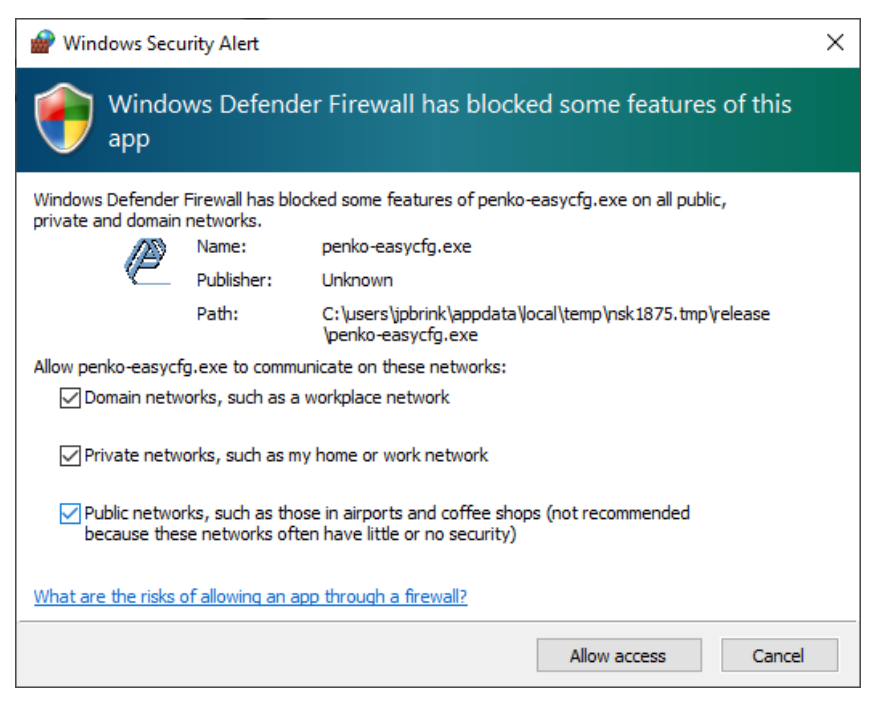

After this screen the setup program installs the software to a temporary folder. This window remains open even after the program has started. When Penko EasyCFG is closed the window shows "Installation complete". After "Next" and "Finish" the program is no longer installed.

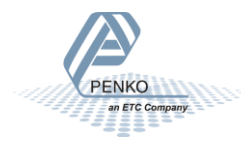

#### <span id="page-7-0"></span>USING PENKO EASYCFG

At startup the program shows a row of icons and the Penko logo.

Penko-Easycfg - V1.0.1.2  $\mathfrak{C}$ 

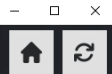

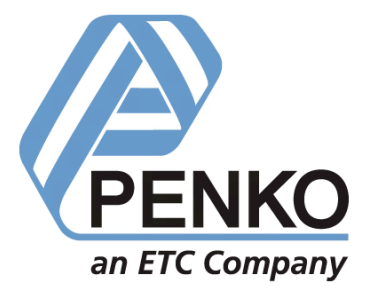

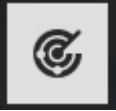

Starts checking the network for Penko Devices.

Currently the following Penko devices are supported:

- Alpha
- Omega

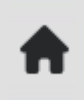

Returns to the homepage of the selected device

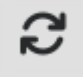

Reloads the current device webpage.

After scanning, all found Penko devices are listed on the left pane.

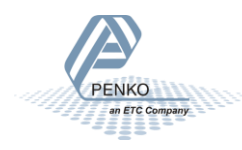

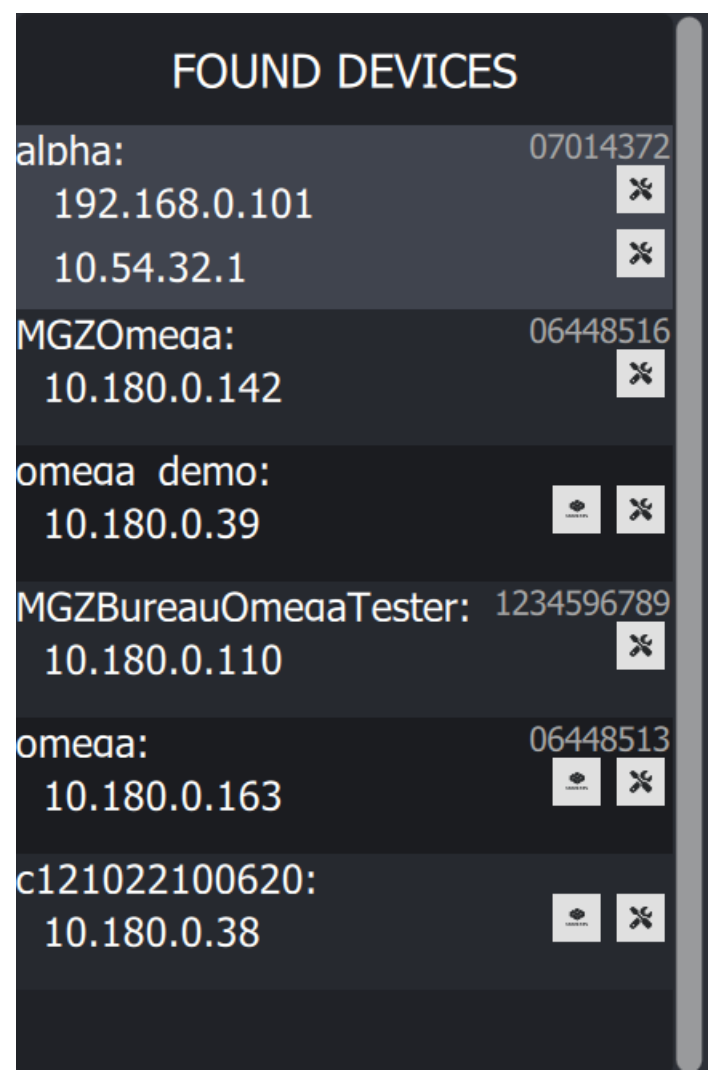

The List shows the device name followed by the device serial number. When devices are disconnected from the network they will be removed from the list after 60 seconds.

The line below the device name shows the network IP address.

In the above list the Alpha is shown with two IP numbers since it is connected through both ethernet and USB. The Ethernet connection through the USB cable will only work when the Windows Defender firewall has allowed Penkoe EasyCFG traffic on public networks.

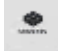

This icon indicates that the device has Codesys PLC software. Click it to access the Codesys visualisation. When no visualisation (Codesys WebVisu) has been programmed, this will result in an error message stating that the website can't be reached. Some legacy devices do not send the required information. In this case the EasyCFG will assume the visualisation to be always present.

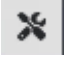

This icon indicates that that the device has a webpage for setup and configuration. Click it or anywhere in the textbox to access the device configuration.

When the "Open externally" checkbox is checked, your systems web browser will open the selected device web page.

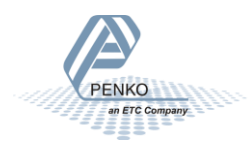

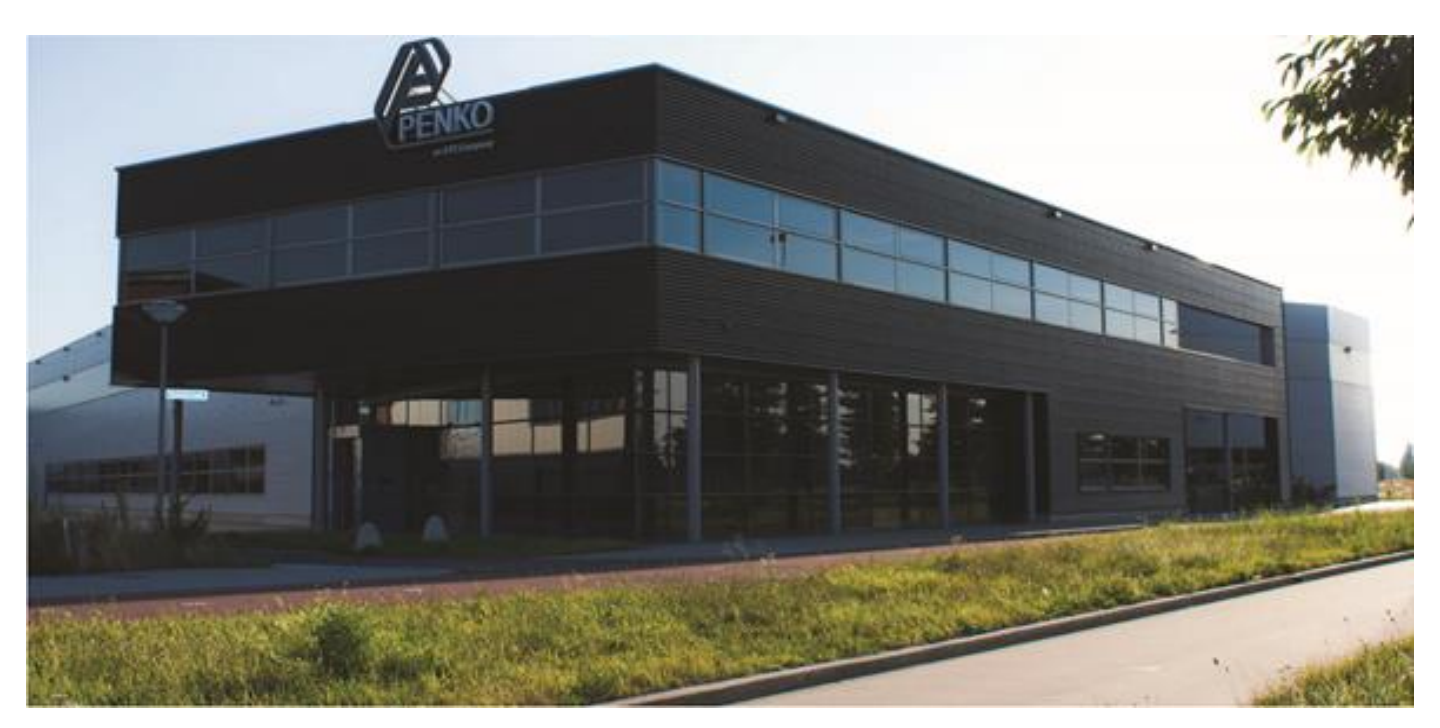

#### **About PENKO**

At PENKO Engineering we specialize in weighing. Weighing is inherently chemically correct, independent of consistency, type or temperature of the raw material. This means that weighing any kind of material guaranties consistency and thus, it is essential to sustainable revenue generation in any industry. As a well-established and proven solution provider, we strive for the ultimate satisfaction of custom design and/or standard applications, increasing your efficiencies and saving you time, saving you money.

Whether we are weighing raw materials, components in batching, ingredients for mixing or dosing processes, - or weighing of static containers and silos, or - in-motion weighing of railway wagons or trucks, by whatever means required during a process, we are essentially forming vital linkages between processes and businesses, anywhere at any time. We design, develop and manufacture state of the art technologically advanced systems in accordance with your strategy and vision. From the initial design brief, we take a fresh approach and a holistic view of every project, managing, supporting and/or implementing your system every step of the way. Curious to know how we do it[? www.penko.com](http://www.penko.com/)

#### **Certifications**

PENKO sets high standards for its products and product performance which are tested, certified and approved by independent expert and government organizations to ensure they meet – and even – exceed metrology industry guidelines. A library of testing certificates is available for reference on:

 $PIR$  $O$  $FI$ 

TRTUTST

[www.penko.com/nl/publications\\_certificates.html](http://www.penko.com/nl/publications_certificates.html)

 $C \in$ 

**PROFI** 

लान्तर

**PFNKO** 

an ETC Company

#### **PENKO Professional Services**

PENKO is committed to ensuring every system is installed, tested, programmed, commissioned and operational to client specifications. Our engineers, at our weighing center in Ede, Netherlands, as well as our distributors around the world, strive to solve most weighing-system issues within the same day. On a monthly basis PENKO offers free training classes to anyone interested in exploring modern, high-speed weighing instruments and solutions. Training sessions on request: [www.penko.com/training](http://www.penko.com/training)

#### **PENKO Distributor**

A complete overview you will find on[: www.penko.com/Find-A-Dealer](http://www.penko.com/Find-A-Dealer)

**PENKO Engineering B.V.** ▪ Schutterweg 35, NL 6718C Ede ▪ Tel +31 (0) 318525630 ▪ info@penko.com  **Web** ▪ **www.penko.com** ▪ Copyright © 2023 ETC All rights reserved. 7600M1087-EN-R0 MANUAL PENKO EASYCFG.DOCX